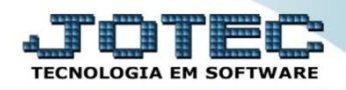

## **CANCELAMENTO DE NOTA FISCAL ELETRÔNICA ELAACNNF**

 *Explicação: Para cancelar a Nota que foi emitida, o usuário deverá usar a rotina de Cancelamento de Notas Fiscais, com a opção de exclusão de duplicatas, estornar a duplicata ou pode manter a Duplicata, e quando reemitir a nota cancelada, não precisará emitir uma nova duplicata, esta rotina é muito usada quando ao emitir a Nota o usuário tenha inserido informações divergentes nas Notas.*

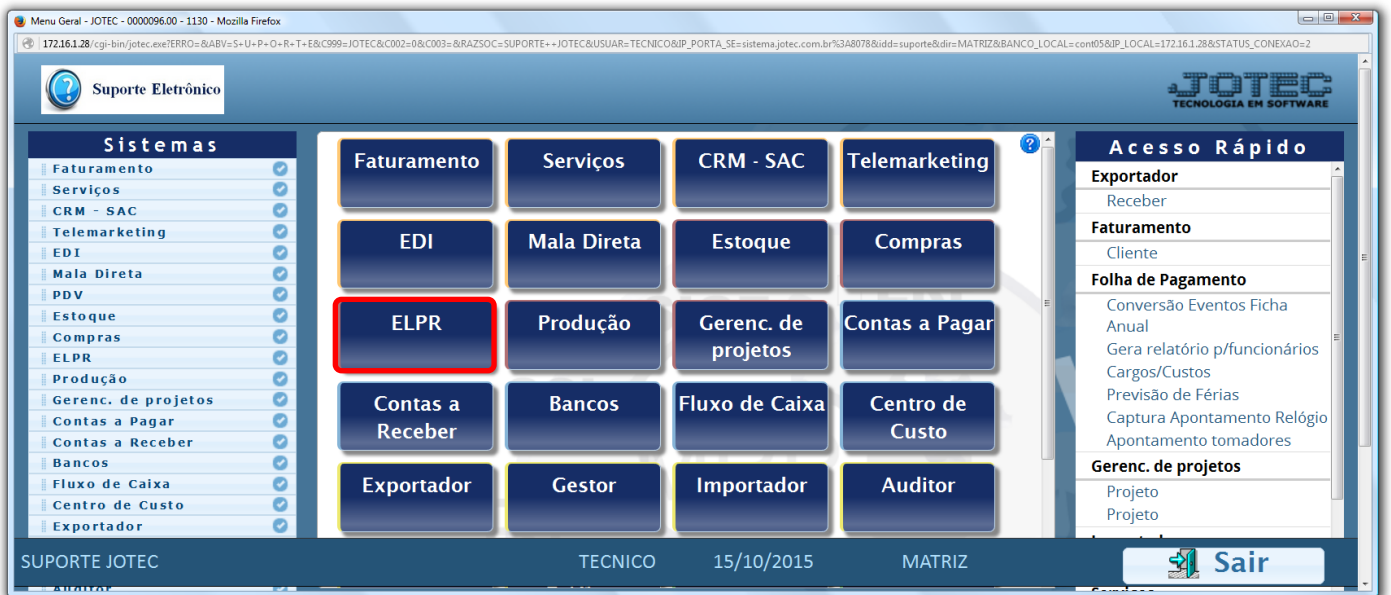

## Para realizar esta rotina acesse o módulo: *ELPR***.**

## Em seguida clique no botão: *X-Cancelamento / Exclusão N.F.*

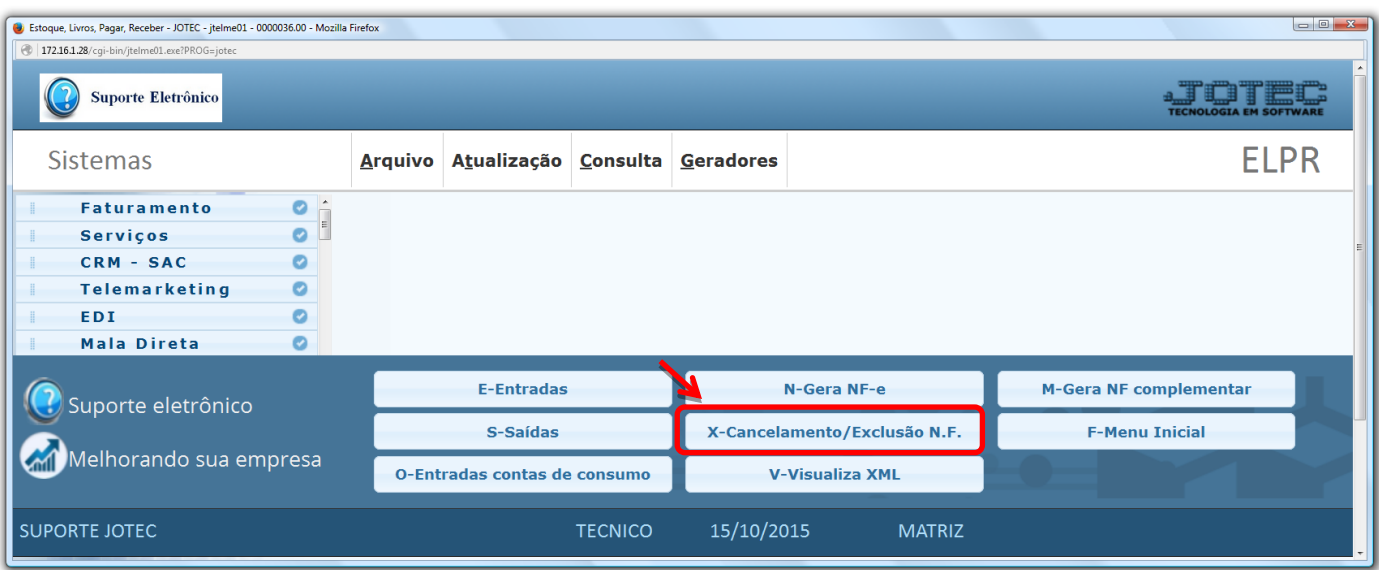

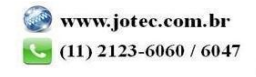

 Na tela que será aberta em seguida, selecione primeiramente o tipo de nota *(1) Entrada* ou *Saída,* e em seguida informe o *(2) Número da nota fiscal (Inclusive os zeros à esquerda)* ou o *Numero do registro do ELPR,*  selecione a opção *(3) Cancelamento, (4) Defina a situação da duplicata,* e descreva a *(5) Justificativa / Motivo* do cancelamento *(Mínimo 15 caracteres).* Clique em **OK** para efetuar o cancelamento.

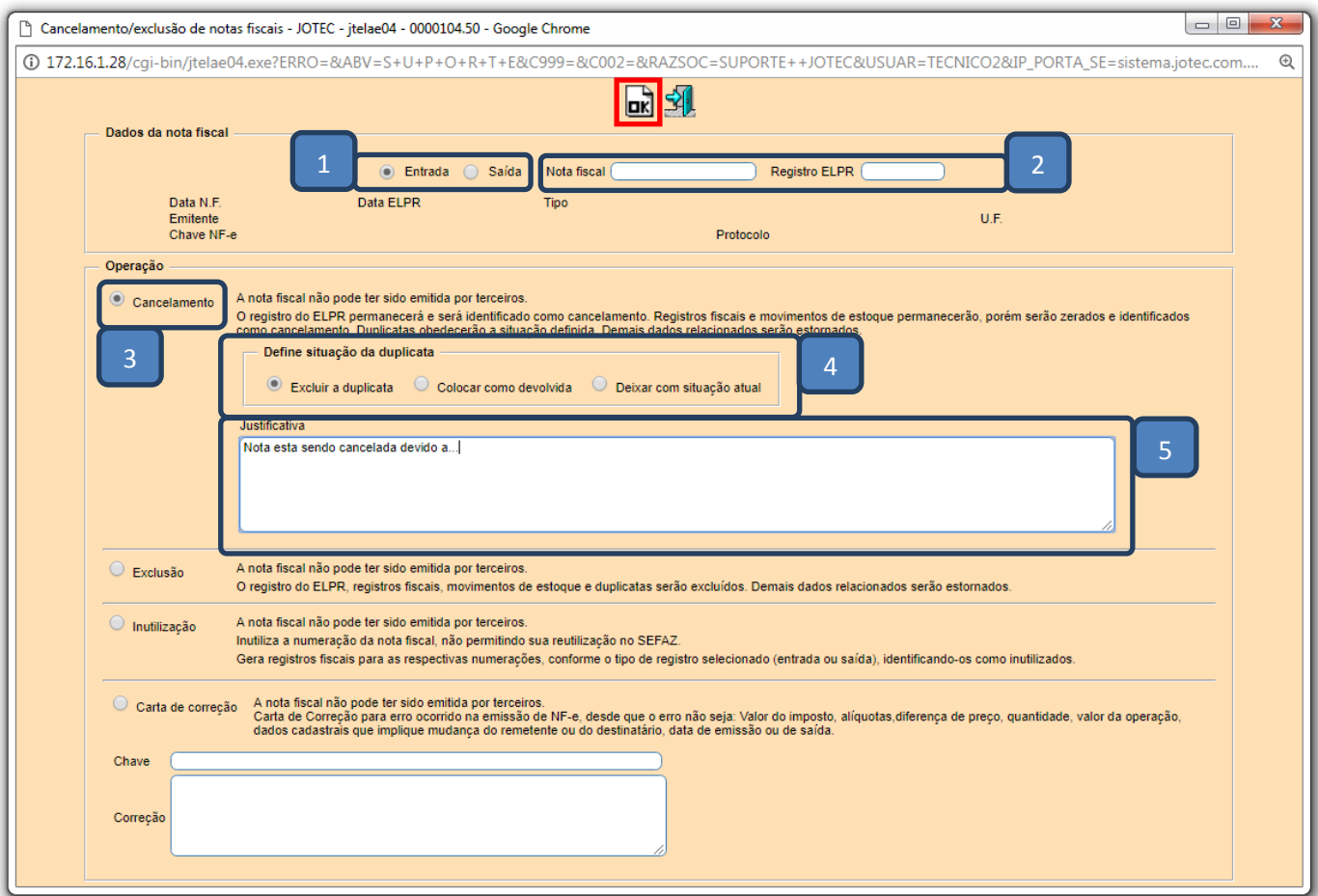

> Será gerado o XML do cancelamento.

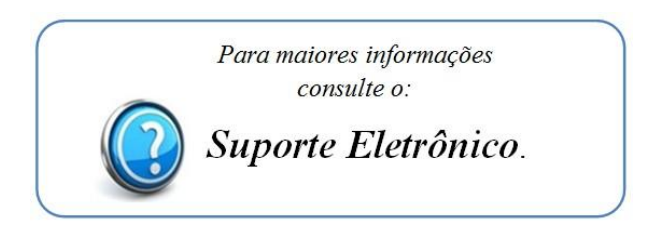

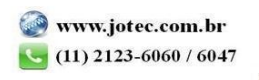